# **154**

# **VIM**

*June 1999*

# In this issue

- *3* A quick monitor for virtual machines
- *5* [VM:Secure enhancement rules –](#page-4-0) part 3
- *17* [Mouse-clickable file development](#page-16-0) aids
- *30* [The REXX Language Association](#page-29-0) Web site
- *38* [A full screen console interface –](#page-37-0) part 11
- *52* [VM news](#page-51-0)

© Xephon plc 1999

# **VM Update**

# **Published by**

Xephon 27-35 London Road Newbury Berkshire RG14 1JL England Telephone: 01635 38030 From USA: 01144 1635 38030 E-mail: xephon@compuserve.com

# **North American office**

Xephon/QNA 1301 West Highway 407, Suite 201-405 Lewisville, TX 75077-2150 USA Telephone: 940 455 7050

# **Editorial panel**

Articles published in *VM Update* are reviewed by our panel of experts. Members of the panel include John Illingworth (UK), Reinhard Meyer (Germany), Philippe Taymans (Belgium), Romney White (USA), Martin Wicks (UK), and Jim Vincent (USA).

### **Subscriptions and back-issues**

A year's subscription to *VM Update*, comprising twelve monthly issues, costs £180.00 in the UK; \$275.00 in the USA and Canada; £186.00 in Europe; £192.00 in Australasia and Japan; and £190.50 elsewhere. In all cases the price includes postage. Individual issues, starting with the January 1990 issue, are available separately to subscribers for £16.00 (\$23.00) each including postage.

# **Editor**

Robert Burgess

# **Disclaimer**

Readers are cautioned that, although the information in this journal is presented in good faith, neither Xephon nor the organizations or individuals that supplied information in this journal give any warranty or make any representations as to the accuracy of the material it contains. Neither Xephon nor the contributing organizations or individuals accept any liability of any kind howsoever arising out of the use of such material. Readers should satisfy themselves as to the correctness and relevance to their circumstances of all advice, information, code, JCL, EXECs, and other contents of this journal before making any use of it.

# *VM Update* **on-line**

Code from *VM Update* can be downloaded from our Web site at http://www.xephon. com; you will need the user-id shown on your address label.

### **Contributions**

Articles published in *VM Update* are paid for at the rate of £170 (\$250) per 1000 words for original material. To find out more about contributing an article, without any obligation, please contact us at any of the addresses above and we will send you a copy of our *Notes for Contributors*.

© Xephon plc 1999. All rights reserved. None of the text in this publication may be reproduced, stored in a retrieval system, or transmitted in any form or by any means, without the prior permission of the copyright owner. Subscribers are free to copy any code reproduced in this publication for use in their own installations, but may not sell such code or incorporate it in any commercial product. No part of this publication may be used for any form of advertising, sales promotion, or publicity without the written permission of the publisher. Copying permits are available from Xephon in the form of pressure-sensitive labels, for application to individual copies. A pack of 240 labels costs  $$36$  (£24), giving a cost per copy of 15 cents (10 pence). To order, contact Xephon at any of the addresses above.

*Printed in England.*

# **A quick monitor for virtual machines**

The following EXEC is a quick way to find out whether a virtual machine is eating CPU or doing I/O. If you have no other monitor available, this program gives you a quick idea of what is going on.

It is based on the QUERY NAMES command, followed by an IND USER for each logged-on machine (class A or E authority will be needed). After a delay time (I used 10 seconds, but it can be adjusted for better results, depending on the installation), the program issues a second round of IND USER queries and compares the results with the first. In this way, the difference between values will tell you whether a machine is actually consuming CPU or doing I/Os.

I show the results of only those machines whose difference values are not both zero, but you can change this behaviour by giving a value other than zero to the 'showidle' variable at the beginning of the program.

The output display will look like this:

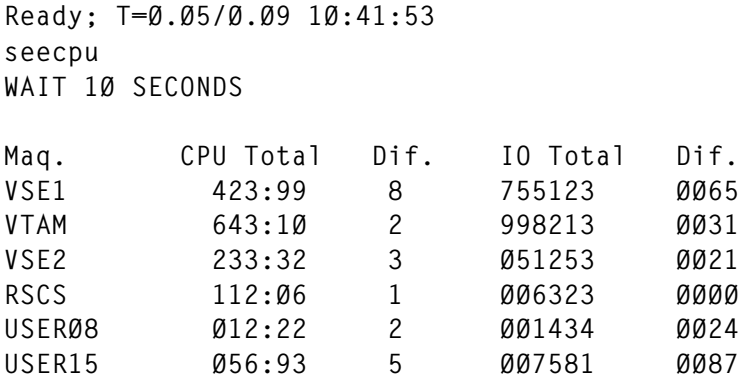

**Ready; T=Ø.15/Ø.19 1Ø:42:Ø5**

### SEECPU SOURCE CODE

**/\*==============================================================\*/ /\* SEECPU - Displays CPU and I/O of virtual machines \*/ /\*==============================================================\*/ interval = 1Ø showidle = Ø desbuf**

© 1999. Reproduction prohibited. Please inform Xephon of any infringement. 3

```
conwait
"execio * CP ( ST QUERY NAMES"
nmaq = Ø
do i = 1 to queued()
    pull reg
    if left(word(reg,1),3) = "VSM" then iterate
    reg = translate(reg,"",",")
    reg = translate(reg,"","-")
   do k = 1 to words (reg) by 2nmaq = nmaq + 1
       maquina.nmaq = word(reg,k)
    end
end
do k=1 to nmaq
    desbuf
    conwait
    "execio * CP ( st IND USER " maquina.k
    if rc <> Ø then iterate
     do 5
        pull
     end
     pull linha
     dropbuf
     parse var linha . "TTIME=" valor1.k "IO=" ios1.k
end
SAY "WAIT "interval" SECONDS"
say
"CP SLEEP "interval" SEC"
do k = 1 to nmaq
    desbuf
    conwait
    "execio * CP ( ST IND USER " maquina.k
    if rc<>Ø then iterate
     do 5
        pull
     end
     pull linha
     dropbuf
     parse var linha . "TTIME=" valor2.k "IO=" ios2.k
end
say "Maq. Total CPU Diff. Total IO Diff."
say
do k = 1 to nmaq
    val1.k = space(translate(valor1.k,"",":"),Ø)
    val2.k = space(translate(valor2.k,"",":"),Ø)
    if datatype(val1.k,"W") &,
```

```
datatype(val2.k,"W") then val.k = val2.k-val1.k
   else val.k = \emptysetif datatype(ios1.k,"W") &,
       datatype(ios2.k,''w") then ios.k = jos2.k-ios1.kelse ios.k = "00000"if val.k = \emptyset & ios.k = \emptyset & showidle = \emptyset then iterate
   say left(maquina.k,9) left(valor1.k,8) left(val.k,10),
        right(ios1.k,6,"\emptyset") " " right(ios.k,4,"\emptyset")
end
```
Luis Paulo Figueiredo Sousa Ribeiro **Systems Engineer** Edinfor (Portugal)

© Xephon 1999

# VM:Secure enhancement rules - part 3

This month we continue the article providing special macros that enhance VM: Secure rules to allow additional resource access control.

**OBJADD VMSECURE** 

```
/* Add an object file for a user *//* NN * /'TRANSFER OUTPUT SYSID USERID'
Pull output sysid user
Call Trace output
'TEST PROCESS AUTHORIZ $0BJADD ANYUSR'
If rc = ∅ Then Exit -1
/* Common routine to load the OBJECT settings.
                                          \star//* Variables set: objcuu virt dev of object disk */
/*
             objmode
                        file mode of disk
                                          \star /
                      ACCEPT|REJECT default
/*
             objdefault
                                          \star /
'TEST CMS PIPE (name OBJCLOAD)',
 '< OBJECT SETTINGS |',
 'VAR OBJSET'
If Symbol('OBJSET') -= 'BAD' Then Interpret objset
If Symbol('OBJDEFAULT') = 'BAD' Then Do
 'TEST FORMAT EMSG 7000E'
 Fxit 299
 Fnd
/* Common routine to check the availablity of OBJECT RULES.*/
```

```
'TEST CMS STATE OBJECTS LOCKED' objmode
If rc = Ø Then Do
   'TEST FORMAT EMSG 7ØØØE'
   Exit 299
   End
/***********************************************************/
Arg userid uft ufm . '(' replopt .
If userid = '' Then Do
   'TEST FORMAT EMSG Ø38E'
   Exit 2
   End
If uft = '' Then uft = 'OBJECTS'
If ufm = '' Then ufm = 'A'
If replopt ¬= '' & ¬Abbrev('REPLACE',replopt,1) Then Do
   'TEST FORMAT EMSG Ø39E' replopt
  Exit 4
   End
replace = Abbrev('REPLACE',replopt,1)
userfile = userid uft ufm
userobj = userid 'OBJECTS' objmode
lockname = objmode 'OBJECTS' userid
workfile = userid 'CMSUT1' objmode
'TEST CMS STATE' userobj
If rc = Ø & ¬replace Then Do
   'TEST FORMAT EMSG 8Ø21E' userid
   Exit 1Ø
   End
'TEST PROCESS AUTHORIZ $OBJADD' userid
If rc ¬= Ø Then Do
   'TEST FORMAT EMSG 265E OBJADD' userid
   Exit 12
   End
'TEST LOCK COND PRIVATE DISK' lockname
If rc ¬= Ø Then Do
   'FORMAT EMSG 364E' userobj
   Exit 14
   End
'TEST USER EXECUTE STATE' userfile
If rc ¬= Ø Then Do
   'FORMAT EMSG Ø21E' Translate(userfile,'ØØ'x,' ')
   'LOCK CLEAR DISK' lockname
   Exit 28
   End
'TEST USER COPYFROM' userfile workfile
If rc ¬= Ø Then Do
   'TEST CMS ERASE' workfile
   'LOCK CLEAR DISK' lockname
   Exit 1ØØ3
   End
'TEST EXEC OBJLOAD' userid
loadrc = rc
If rc = Ø Then Do
```

```
'TEST CMS ERASE' userobj
  'TEST CMS RENAME' workfile userobj
  Fnd
Else Call NoChange
'LOCK CLEAR DISK' lockname
Fxit loadrc
NOCHANGE:
'TEST CMS ERASE' workfile
'FORMAT FMSG 621F' loadrc 'OBJLOAD'
loadrc = 30Return
```
### **OBICHK VMSECURE**

```
/* Check the access allowed for a particular user and OBJECT *//* NN * /'TRANSFER OUTPUT SYSID USERID AUDT'
Pull output sysid user audt
Call Trace output
Call Time 'R'
'TEST PROCESS AUTHORIZ $OBJCHK' user
If rc = ∅ Then Exit -1
/* Common routine to load the OBJECT settings.
                                           \star//* Variables set: objcuu
                         virt dev of object disk */
/*
                         file mode of disk
                                           \star/objmode
/ *
              objdefault ACCEPT | REJECT default
                                          \star/
'TEST CMS PIPE (name OBJCLOAD)',
 '< OBJECT SETTINGS |',
 'VAR OBJSET'
If Symbol('OBJSET') -= 'BAD' Then Interpret objset
If Symbol('OBJDEFAULT') = 'BAD' Then Do
 'TEST FORMAT EMSG 7000E'
 Exit 299
 End
/* Common routine to check the availablity of OBJECT RULES.*/
'TEST CMS STATE OBJECTS LOCKED' objmode
If rc = ∅ Then Do
 'TEST FORMAT EMSG 7000E'
 Exit 299
 Fnd
Arg objname object tokens '(' quietopt.
If objname = ' Then Do
 'TEST FORMAT EMSG 8006E'
 Exit 6
 Fnd
```

```
object_tokens = Space(object_tokens)
quiet = Abbrev('QUIET',quietopt,1)
'TEST CMS STATE' objname 'OBJDEF' objmode
If rc ¬= Ø Then Do
   'TEST FORMAT EMSG 82ØØE' objname
   Exit 28
   End
If object_tokens = '',
    | Pos('*',object_tokens) > Ø ,
    | Pos('%',object_tokens) > Ø Then Do
   'TEST FORMAT EMSG 82Ø1E' objname
   Exit 2
   End
'TEST CMS PIPE <' objname 'RULEDEF | VAR OBJDEF'
If Symbol('OBJDEF') ¬= 'BAD' Then Interpret objdef
Else Do
   'TEST FORMAT EMSG 82Ø2E' rc objname 'RULEDEF'
   Exit 3ØØ
   End
If tokens.objname ¬= Words(object_tokens) Then Do
   'TEST FORMAT EMSG 82Ø6E' objname tokens.objname
   Exit 4
   End
If default_action.objname ¬= '' Then
   objdefault = default_action.objname
select = objname||'FF'x||Left(object_tokens,1)
findwild = objname||'FF'x||'*'
lookfor = Translate(objname object_tokens,'FF'x,' ')
Parse Value 'n/a n/a n/a n/a' With syskey usrkey sysmatch usrmatch,
                      access_allowed universal_found
'TEST CMS STATE SYSTEM OBJECTS' objmode
If rc = Ø Then Do
   'TEST CMS PIPE (ENDCHAR ?)|',
       '< SYSTEM USEROBJ |',
       'DROP 1 |',
       'A: FIND' select'|',
       'STEM SEARCH. |',
       'FIND' lookfor'_|',
       'VAR FOUND',
       '? A: |',
       'FIND' findwild'|',
       'VAR WILD'
   If found ¬= 'FOUND' Then Do
     access_allowed = Word(found,Words(found))
     universal_found = 'EXACT'
     End
   Else Do
     If wild = 'WILD' Then wild = ''
     If search.Ø > Ø | wild ¬= '' Then Do
       Parse Value FEntry() With syskey sysaccess sysmatch
       If syskey ¬= 'NOMATCH' Then Do
         universal_found = syskey
```

```
access_a] d = systems_aEnd
     Fnd
   Fnd
 Fnd
'TEST CMS STATE' user 'OBJECTS' objmode
If rc = ∅ Then Do
  'TEST CMS PIPE (ENDCHAR ?)|',
     '<' user 'USEROBJ |'.
      'DROP 1 |',
      'A: FIND' select'|',
     'STEM SEARCH. |',
     'FIND' lookfor'_|',
     'VAR FOUND'.
     '? A: |',
      'FIND' findwild'|'.
      'VAR WILD'
 If found -= 'FOUND' Then
   access_a] lowed = Word(found, Words(found))
 Else Do
   If universal found - 'EXACT' Then Do
     If wild = 'WILD' Then wild = ''
     If search.\emptyset > \emptyset | wild \neg = '' Then Do
       Parse Value FEntry() With usrkey usraccess usrmatch
       If usrkey -= 'NOMATCH' Then
         If (universal_found usrkey = 'PATTERN PATTERN') |,
            (universal_found usrkey = 'WILDCARD WILDCARD' &,
             Length(usrmatch) >= Length(sysmatch)) Then
           access_a] lowed = usraccess
       End
     Fnd
   Fnd
 End
If access_allowed = "' Then access_allowed = objdefault
If access allowed = 'ACCEPT' Then erc = \emptysetElse Do
 If \negquiet Then 'TEST FORMAT EMSG 9001E' object tokens
 erc = 298End
output = Date('S') Time(),Left(user,8) Left(access_allowed,8),
        Left(objname, 8) object tokens
'TEST CMS EXECIO 1 DISKW OBJECTS AUDIT' audt '(VAR OUTPUT'
Exit erc
/* Be sure to copy this code to OBJFOR !!!
                                                        \star /
FENTRY: Procedure Expose objname object_tokens search. wild
If wild \neg= " Then pipestream = 'VAR WILD | STEM SEARCH. |'
Else pipestream = 'STEM SEARCH. |'
'TEST CMS PIPE(endchar ? name FENTRY)|',
```

```
 pipestream,
    'A: LOCATE 1-* /%/|',
    'B: FANIN |',
    'CHANGE 1-* /'||'FF'x||'/ /|',
    'SPECS W 2-* 1 |',
    'STEM SEARCH.',
'? A: |',
    'LOCATE 1-* /*/|',
    'SORT DESCENDING|',
    'B:'
If search.Ø = Ø Then Return 'NOMATCH'
tokenwords = Words(object_tokens)
matched_on = 'WILDCARD'
matchtok = ''
Do i = 1 to search.Ø
  match = 1 Do t = 1 to tokenwords
     token = Word(search.i,t)
     searchtoken = Word(object_tokens,t)
     tokenlen = Length(searchtoken)
     wildcard = Pos('*',token)
     pattern = Pos('%',token)
     If pattern wildcard = 'Ø Ø' Then minchk = Length(token)
     Else If WordPos('Ø',pattern wildcard) > Ø Then
       minchk = Max(pattern,wildcard)-1
     Else minchk = Min(pattern,wildcard)-1
     If Left(token,minchk) ¬== Left(searchtoken,minchk) Then Do
       match = Ø
       Leave t
       End
     Select
       When pattern > Ø & Length(token) ¬= tokenlen &,
            wildcard = Ø Then Do
         match = Ø
         Leave t
         End
       When pattern > Ø Then Do
         matched_on = 'PATTERN'
         Do While pattern > Ø
           searchtoken = Overlay('%',searchtoken,pattern)
           pattern = Pos('%',token,pattern+1)
           End
         If wildcard = Ø & searchtoken ¬= token Then Do
           match = Ø
           Leave t
           End
         If wildcard > Ø & ¬Check_WildCard(token,searchtoken) Then Do
           match = Ø
           Leave t
           End
         matchtok = matchtok token
```

```
 End
       When wildcard > Ø Then Do
         matched_on = 'WILDCARD'
         If ¬Check_WildCard(token,searchtoken) Then Do
           match = Ø
           Leave t
           End
         matchtok = matchtok token
         End
       Otherwise If token ¬= searchtoken Then Do
           match = Ø
           Leave t
           End
         Else Do
         matchtok = matchtok token
         End
       End
     End
   If match Then Do
     Return matched_on Word(search.i,Words(search.i)) Strip(matchtok)
     End
   End
Return 'NOMATCH'
/************************/
CHECK_WILDCARD: Procedure
Arg token , searchtoken
wildcard = Pos('*',token)
If wildcard = Length(token) Then Do
   wildcard = wildcard - 1
   If Left(searchtoken,wildcard) == Left(token,wildcard) Then Return 1
   Return Ø
   End
Else Do While Pos('*',token) > Ø
   Parse Value token With firstpart '*' . '.' token
   len = Length(firstpart)
   Parse Value searchtoken With srchfirst +(len) . '.' searchtoken
   If firstpart = '' Then Return 1 /* For "xxx*.*" entries */
   If firstpart ¬== srchfirst Then Return Ø
   End
If token ¬= '' & token ¬== searchtoken Then Return Ø
Return 1
```
### OBJDEL VMSECURE

```
/* Unload (erase) USER OBJECT files */
/* NW */
'TRANSFER OUTPUT SYSID USERID'
Pull output sysid user
Call Trace output
'TEST PROCESS AUTHORIZ $OBJDEL ANYUSR'
```

```
If rc = ∅ Then Exit -1
/* Common routine to load the OBJECT settings.
                                                    \star//* Variables set: objcuu
                              virt dev of object disk */
/*
                 objmode
                             file mode of disk
                                                    \star /
/*
                 obidefault
                             ACCEPTIREJECT default */
'TEST CMS PIPE (name OBJCLOAD)',
 '< OBJECT SETTINGS |'.
  'VAR OBJSET'
If Symbol('OBJSET') -= 'BAD' Then Interpret objset
If Symbol('OBJDEFAULT') = 'BAD' Then Do
  'TEST FORMAT EMSG 7000E'
 Exit 299
 Fnd
Arg who . '(' promptopt .
If who = ' Then Do
 'TEST FORMAT EMSG Ø38E'
 Exit 2
 End
prompt = \neg Abbrev('NOPROMPT', promptopt, 3)userobj = who 'OBJECTS' objmode'TEST CMS STATE' userobj
If rc = \emptyset Then Do
  'TEST FORMAT EMSG 8003E User OBJECT' who
 Exit 28
 End
'TEST PROCESS AUTHORIZ $OBJDEL' who
If rc = ∅ Then Do
 'TEST FORMAT EMSG 265E OBJDEL' who
 Exit 10
 End
If prompt Then Do Forever
  'FORMAT EMSG 400I' who
  'TEST FORMAT PROMPT 404R'
 If rc = \emptyset Then Do
   'FORMAT EMSG 099I OBJDEL'
   Exit 100
   End
 Pull ans.
 If ans = 'YES' Then Leave
 Else If ans = 'NO' Then Exit \varnothingElse 'FORMAT EMSG 431E' ans
 End
'TEST CMS EXECDROP' Word(userobj,1) 'USEROBJ'
'TEST CMS ERASE' userob.i
'TEST FORMAT EMSG 8002I User Objects removed' who
Exit Ø
```
### **OBJDLOAD VMSECURE**

```
/* load USFR OBJECT files */
/* NN * /'TRANSFFR OUTPUT SYSID USFRID'
Pull output sysid user
Call Trace output
'TEST PROCESS AUTHORIZ $OBJLOAD ANYUSR'
If rc = ∅ Then Exit -1
\star//* Common routine to load the OBJECT settings.
                       virt dev of object disk */
/* Variables set: objcuu
/*
                objmode
                           file mode of disk
                                                \star /
               objdefault ACCEPT|REJECT default */
/*
'TEST CMS PIPE (name OBJCLOAD)',
 '< OBJECT SETTINGS |',
 'VAR OBJSET'
If Symbol('OBJSET') -= 'BAD' Then Interpret objset
If Symbol('OBJDEFAULT') = 'BAD' Then Do
 'TEST FORMAT FMSG 7000F'
 Exit 299
 End
objdefloaded. = Ødefault. = ''Arg loadwho . '(' loadopt .
'TEST PROCESS AUTHORIZ $0BJLOAD' loadwho
If rc = ∅ Then Do
 'TEST FORMAT EMSG 265E OBJLOAD' loadwho
 Exit 11
 End
If loadwho = '*' Then DoIf user \neg = sysid Then Exit -1 /* Only SVM allowed */
 loadwho = '*ALL*''TEST CMS PIPE(name LOADOBJ)|',
    'COMMAND LISTFILE * OBJECTS' objmode '|',
    'STEM FILE.'
 ten\_percent = file.0%10tell at = Format(ten percent, \emptyset)
 told = 1
 'TEST CMS EXECDROP * USEROBJ'
 Do i = 1 to file. Ø
   If i = tell\_at Then Do
     prot = tell at/ten percent*10
     If prct > 100 Then prct = 100
     'TEST FORMAT EMSG 8001I' prct file.0
     told = told + 1
     tell_at = Format(ten_percent*told, . @)
```

```
 If (tell_at/ten_percent*1Ø = 1ØØ & i ¬= file.Ø) |,
          tell_at > file.Ø Then tell_at = file.Ø
       End
     Call Build_Object_Load file.i
     erc = rc
     If erc ¬= Ø Then Do
       'TEST FORMAT EMSG 8ØØ5E' erc file.i
       Exit erc
       End
     If i//1Ø = Ø Then 'TEST YIELD'
     End
   End
Else Do
   userobj = loadwho 'CMSUT1' objmode
   'TEST CMS STATE' userobj
   If rc ¬= Ø Then Do
     'TEST FORMAT EMSG 8ØØ3E User OBJECT' loadwho
     Exit 28
     End
   Call Build_Object_Load userobj
   erc = rc
   If erc ¬= Ø Then Do
     'TEST FORMAT EMSG 8ØØ5E' erc userobj
     Exit 3Ø5
     End
   End
'TEST FORMAT EMSG 8ØØ2I User Objects loaded' loadwho
Exit
/**********************************************************/
Build_Object_Load:
Arg fn ft fm .
'TEST CMS PIPE(ENDCHAR ? )|',
    '<' fn ft fm '|',
    'STRIP BOTH |',
    'SPECS RECNO 1 1-* NW |',
    'NLOCATE 12.1 /*/ |',
    'STEM REC.'
Do r = 1 to rec.Ø
   rec.r = Space(rec.r)
   Parse Value rec.r With recnum acc_rej objname object_tokens
   If WordPos(acc_rej,'ACCEPT REJECT') = Ø Then Do
     'TEST FORMAT EMSG Ø39E' acc_rej
     Call PROCESS_ERROR 24
     End
   If loadopt ¬= 'FAST' Then Do
     If ¬objdefloaded.objname Then Call Load_Object_Def
     Call Validate_Object
     End
   rec.r = acc_rej objname object_tokens
   End
```

```
fm = \text{Left}(fm,1)'3'
'TEST CMS PIPE(ENDCHAR ? )|',
  'LITERAL /**/ |',
  'APPEND STEM REC. |',
  'CHANGE 8-* / /'||'FF'x||'/|',
  'SPECS W 2 1 W 1 NW |',
  '>' fn 'LOAD' fm
If loadwho -= '*ALL*' Then
 'TEST CMS EXECDROP' fn 'USEROBJ'
'TEST CMS EXECLOAD' fn 'LOAD' fm fn 'USEROBJ'
erc = rcIf erc = \emptyset Then Do
  'TEST FORMAT EMSG 8005E' erc fn 'LOAD' fm
 erc = 305End
Return erc
Load Object Def:
'TEST CMS STATE' objname 'OBJDEF' objmode
If rc = ∅ Then Do
 'TEST FORMAT EMSG 8200E' objname
 Call PROCESS_ERROR 24
 Fnd
'TEST CMS PIPE <' objname 'RULEDEF | VAR OBJDEF'
If Symbol('OBJDEF') -= 'BAD' Then Interpret objdef
Else Do
  'TEST FORMAT EMSG 8202E' rc objname 'RULEDEF'
 Call PROCESS_ERROR 299
 End
objdefloaded.objname = 1Return Ø
Validate_Object:
If object_tokens = "' Then Do
  'TEST FORMAT EMSG 8201E' objname
 Call PROCESS ERROR 24
 End
numtokens = Words(object_tokens)
If numtokens < tokens.objname Then Do
 Do t = numtokens+1 to tokens.objname
   If default.t.objname \neg= " Then
     object_tokens = object_tokens default.t.objname
   Else Do
     'TEST FORMAT EMSG 8204E' t objname
     Call PROCESS_ERROR 24
     End
   Fnd
 End
Else If numtokens > tokens.objname Then Do
 'TEST FORMAT EMSG 8203E' objname tokens.objname
 Call PROCESS ERROR 24
```

```
 End
Do t = 1 to tokens.objname
   check = Word(object_tokens,t)
   length = Length(check)
   If check ¬= '*' Then Do
     If length > tokenmax.t.objname Then Do
       'TEST FORMAT EMSG 8Ø19E word' t ,
             'more max' tokenmax.t.objname
       Call PROCESS_ERROR 24
       End
     If length < tokenmin.t.objname Then Do
       'TEST FORMAT EMSG 8Ø19E word' t ,
              'less min' tokenmin.t.objname
       Call PROCESS_ERROR 24
       End
     tokenlist = Translate(token.t.objname,' ','|')
     If token.t.objname ¬= '' &,
        WordPos(check,tokenlist) = Ø Then Do
       'TEST FORMAT EMSG 8Ø2ØE word' t
       'TEST FORMAT EMSG 8Ø22I' tokenlist
       Call PROCESS_ERROR 24
       End
     End
   End
Return Ø
/*********************************************************/
PROCESS_ERROR:
Arg erc .
'TEST FORMAT EMSG Ø56I',
    recnum Translate(fn ft fm,'ØØ'x,' ')
Exit erc
```
# *Editor's note: this article will be continued next month.*

*James S Vincent Software Specialist Nationwide Insurance (USA)* © Nationwide Insurance 1999

Why not share your expertise and earn money at the same time? *VM Update* is looking for REXX EXECs, macros, program code, etc, that experienced VMers have written to make their life, or the lives of their users, easier. Articles can be of any length and can be sent or e-mailed to Robert Burgess at any of the addresses shown on page 2. Why not call now for a free copy of our *Notes for contributors*?

# <span id="page-16-0"></span>**Mouse-clickable file development aids**

*Continuing the* Mouse on the mainframe *series of articles on the manipulation of System/390 applications with a PC or workstation mouse, the author examines the creation of mouse-clickable file development aids.*

# INTRODUCTION

Program and file development tools contribute to programmer productivity, in part, by simplifying routine file management functions. Programmers learn to use a tool, enjoy its benefits, and live with its drawbacks.

CMS programmers issue a variety of native file management commands or collect those commands into personal EXECs to avoid a lot of repetitive typing. Programmers may share these little utilities or write their own, more personalized versions. And of course, over time all these EXECs may require maintenance and suffer from the lack of centralized support and version control.

This article describes a strategy for building mouse-clickable CMS file development aids that are highly customizable, easily shared, and simple to maintain.

The strategy presented here for creating file development aids combines a number of XEDIT-based techniques that have been discussed in previous articles in this series. The rationale and REXX code has been given for the following functions:

- Using XEDIT reserved lines to display PF key help text.
- Using the 'HOTKEYS XEDIT' macro to enable reserved line help text to respond to workstation 'mouse clicks'.
- Using the 'KEYWIN XEDIT' macro to provide customizable pop-up menus of commands and subcommands in CMS windows.
- Assigning alternative functions (including invocations of KEYWIN XEDIT) to PF keys with alternative XEDIT profiles.

• Using the 'PETPROF XEDIT' macro to automatically select alternative XEDIT profiles based on filetype.

Therefore, developers should have access to the following macros and files:

- HOTKEYS XEDIT
- KEYWIN XEDIT
- PETPROF XEDIT
- DEFAULT PETPROF.

# BASIC FILE DEVELOPMENT

Typically (and the native CMS command structure promotes this view), file development consists of several steps:

- 1 Open a file with XEDIT.
- 2 Add or modify text.
- 3 Save changes.
- 4 Quit XEDIT.
- 5 Process the file (compile, execute, print, sendfile, etc).
- 6 Repeat steps 1-5 to correct errors or to make further changes.

In the discussion that follows, it is assumed that all the commands necessary to process a file can be collected into pop-up menus which can be then be displayed 'within XEDIT'. Therefore, programmers and documenters must slightly change how they work with files. Files are now developed in the following manner:

- 1 Open a file with XEDIT.
- 2 Add or modify text.
- 3 Save changes.
- 4 Select file processing commands from pop-up menus.
- 5 Repeat steps 2-4 to correct errors or to make further changes.
- 6 Quit XEDIT.

While the file development aids described below can be used with any 3270 terminal or terminal emulation software, productivity improves dramatically if (appropriately configured) mouse clicks are used to select PF keys and commands/subcommands from the pop-up menus. The rationale and coding techniques for creating 'Pointer Enabled Tools' (PETs) have been described in detail in earlier articles (*VM Update*, Issue 146, October 1998, and *VM Update*, Issue 150, February 1999).

In the sections that follow, development aids are presented for REXX programs and Script (DCF) documents. Programmers should be able to extend these techniques for any programming language (eg C, COBOL, FORTRAN) or document markup (eg HTML, TeX) as well as any other filetype.

# AID FOR DEVELOPING REXX PROGRAMS

In addition to the KEYWIN and HOTKEYS macros, four files are required to implement a simple REXX program development aid:

- REXXHELP KEYWIN
- REXXAID KEYWIN
- XCMDS KEYWIN
- REXXAID XEDIT.

'REXXHELP KEYWIN' defines a menu of Help calls which are most relevant to creating EXECs and macros. This menu is assigned to XEDIT PF key 1. Programmers can alter REXXHELP KEYWIN quite easily, if desired. The REXXHELP KEYWIN menu contains the following lines:

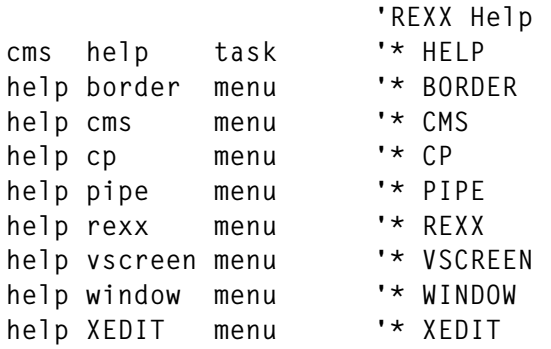

'REXXAID KEYWIN' defines a menu of XEDIT and CMS commands that are relevant to managing EXECs and macros. This menu is assigned to XEDIT PF key 6. Programmers can add other XEDIT subcommands, macro calls, or CMS commands to suit their purposes.

The REXXAID KEYWIN menu contains the following lines:

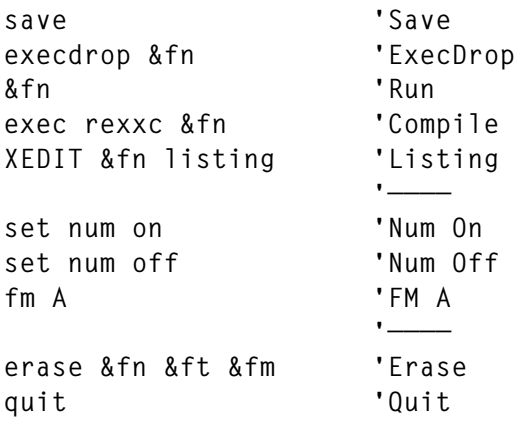

KEYWIN commands (to the left of the descriptions) may contain the file-id variables '&fn', '&ft', and '&fm'. Appropriate substitutions are made before commands are executed.

'XCMDS KEYWIN' defines a set of XEDIT subcommands that are useful in editing any CMS file. This menu is assigned to XEDIT PF key 12.

The XCMDS KEYWIN menu contains the following lines:

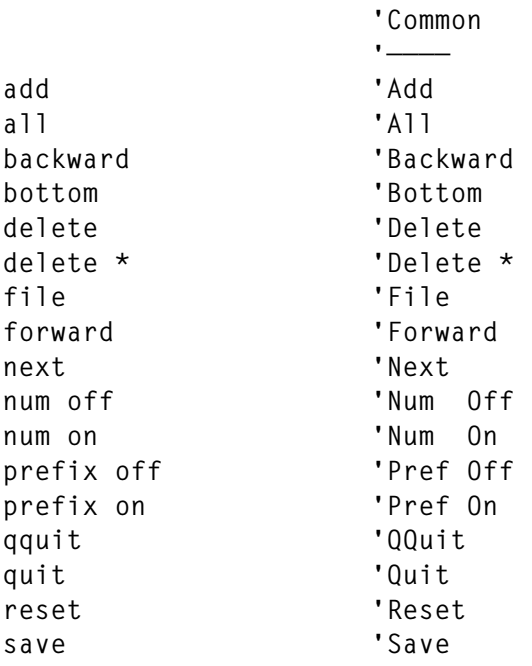

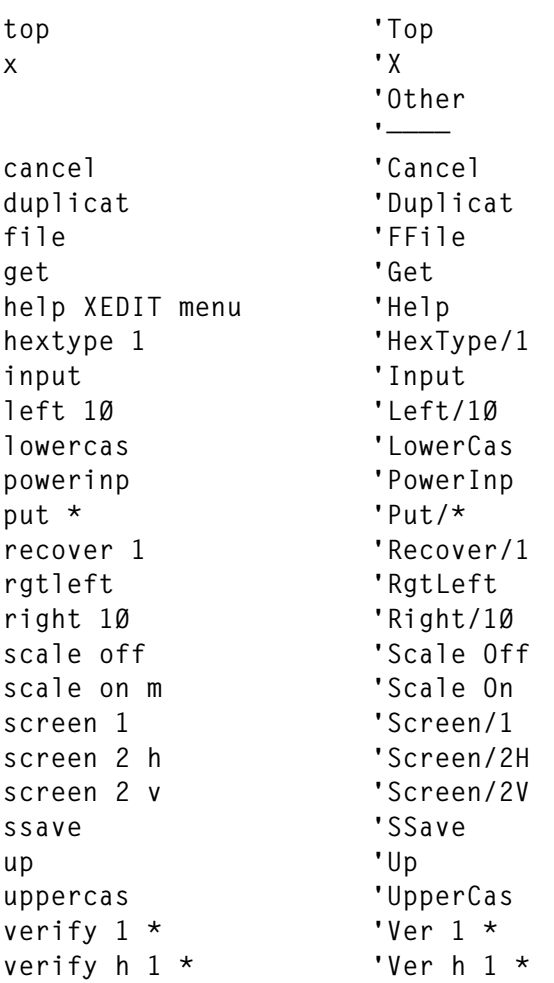

'REXXAID XEDIT' is an alternative XEDIT profile that links together the files and macros that constitute the basic REXX program development aid.

The REXXAID XEDIT macro follows:

```
/* REXXAID XEDIT Profile.
                                                       \star//* Set reserved line PF key help text colour.
                                                       \star /
C = 'T' /* Options: B D G P R T W Y */
/* Enter specific XEDIT session tailoring commands below.
                                                       \star/'SET CASE MIXED IGNORE'
/* Assign PF key functions and labels below. Limit label text to nine */
/* characters.
                                                       \star/pf1function = 'MACRO KEYWIN 1 REXXHELP'
pfllabel = 'REXXHelp
pf2function = 'SOS LINEADD '
pf2label = 'LineAdd\ddot{\phantom{0}}pf3function = 'QUIT
```

```
pf3label = 'Quit '
Pf4function = 'BEFORE TABKEY'
pf4label = 'Tabkey '
pf5function = ' '
pf5label = ' '
pf6function = 'MACRO KEYWIN 6 REXXAID'
pf6label = 'REXX Aid '
pf7function = 'BACKWARD '
pf7label = 'Backward '
pf8function = 'FORWARD '
pf8label = 'Forward '
pf9function = 'ONLY = '
pf9label = ' = '
PF1Øfunction = 'RGTLEFT '
PF1Ølabel = 'RgtLeft '
Pf11function = 'SPLTJOIN '
pf11label = 'SpltJoin '
Pf12function = 'MACRO KEYWIN 12 XCMDS'
pf12label = 'XCmds '
/* Ensure the COMMAND LINE is on; enable XEDIT for mouse clicks; */
/* set the PF KEYS as defined above; set RESERVED LINES. */
'CMDLINE ON'
'ENTER BEFORE MACRO HOTKEYS'
'PF1' pf1function; 'PF2' pf2function; 'PF3' pf3function
'PF4' pf4function; 'PF5' pf5function; 'PF6' pf6function
'PF7' pf7function; 'PF8' pf8function; 'PF9' pf9function
'PF1Ø' pf1Øfunction;'PF11' pf11function;'PF12' pf12function
'RESERVE -4' c 'N P',
   '1='Left(pf1label,1Ø) '2='Left(pf2label,1Ø) '3='Left(pf3label,1Ø),
   '4='Left(pf4label,1Ø) '5='Left(pf5label,1Ø) '6='Left(pf6label,1Ø)
'RESERVE -3' c 'N F',
   '7='Left(pf7label,1Ø) '8='Left(pf8label,1Ø) '9='Left(pf9label,9),
   '1Ø='Left(pf1Ølabel,9) '11='Left(pf11label,9) '12='Left(pf12label,9)
Exit(Ø)
```
The REXX development aid can be specified as the alternative XEDIT profile for all EXECs and macros through the use of the PETPROF XEDIT macro (*VM Update*, Issues 152 and 153, April and May 1999). Alternatively, the REXX development aid can be specified when a file is opened:

**XEDIT TRYIT EXEC (PROF REXXAID**

Figure 1 illustrates the XEDIT reserved lines and one of the pop-up menus displayed by the REXXAID XEDIT macro. In this example, PF key 6 has been pressed (or selected with a mouse click), resulting in the pop-up menu.

In summary, then, the following files are required to implement the REXX development aid:

- HOTKEYS XEDIT enables reserved line help text to be mouseclicked.
- KEYWIN XEDIT displays pop-up menus of commands and subcommands.
- REXXHELP KEYWIN contains the pop-up menu of relevant Help commands.

```
 TEST EXEC A1 V 13Ø Trunc=13Ø Size=1Ø Line=6 Col=1 Alt=Ø
===== * * * Top of File * * *
===== /* Example of Reading Characters with CHARIN */
===== fileid = 'TEST DATA A' /* name of stream */
===== Say 'TEST EXEC'
===== Do i = 1 By 1
===== If (CHARS(fileid)=Ø) /* more characters? */
      Then Leave
   |...+....1....+....2....+....3....+....4....+....5....+.. + —————————— +
 ===== Say CHARIN(fileid,,1) /* display one character */ | Save |
===== End | ExecDrop |
===== f = STREAM(fileid,'COMMAND','CLOSE') /* close stream */ | Run |
===== Exit | Compile |
===== * * * End of File * * * | Listing |
 | ———————— |
                                         | Num On |
                                          | Num Off |
 | FM A |
 | ———————— |
                                        | Erase |
 P 1=REXXHelp 2=LineAdd 3=Quit 4=Tabkey 5= | Quit |
 F 7=Backward 8=Forward 9= = 1Ø=RgtLeft 11=SpltJo | BACK QUIT |
====> | FORW EDIT |
                                      X E + —————————— +
Figure 1: XEDIT screen as modified by REXXAID XEDIT.
```
- REXXAID KEYWIN contains the pop-up menu of REXXrelated commands.
- XCMDS KEYWIN contains the pop-up menu of XEDIT subcommands.
- REXXAID XEDIT activates the REXX development aid.

AID FOR DEVELOPING SCRIPT (DCF) DOCUMENTS

The following files are required to implement a simple Script document development aid:

- DCFHELP KEYWIN
- DCFAID KEYWIN
- 3270 OPTIONS
- FILE OPTIONS
- 3820 OPTIONS
- XCMDS KEYWIN
- DCFAID XEDIT.

'DCFHELP KEYWIN' defines a menu of calls to on-line help that are most relevant to creating Script documents. This menu is assigned to XEDIT PF key 1. DCFHELP KEYWIN should be modified to point to the proper on-line help which is locally available, including BookManager books. The following lines constitute a 'sample' menu which may not work 'as-is' at all installations:

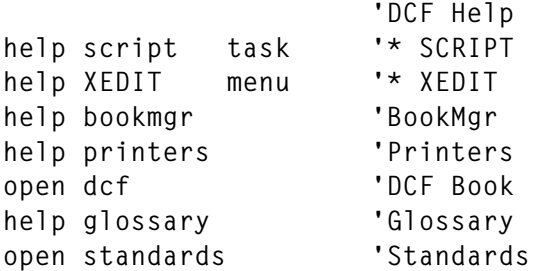

'DCFAID KEYWIN' defines a menu of CMS and Script commands that are relevant to manipulating Script documents. This menu is assigned to XEDIT PF key 6. Modifications to this menu should be made as appropriate to suit local document development practices.

![](_page_24_Picture_131.jpeg)

The Script development aid menu, as defined above, supports three kinds of formatting:

- Document is formatted and displayed on a 3270 screen.
- Document is formatted for a 3270 screen, but the formatted copy is saved to a disk file.
- Document is formatted for printing on a 3820 class printer, and the formatted copy is saved to a disk file.

The DCF options required to accomplish these and other run-time specific formatting (eg TWOPASS, INDEX) are contained in the appropriate options files:

- 3270 OPTIONS
- FILE OPTIONS
- 3820 OPTIONS.

Further discussion of DCF options files is beyond the scope of this article.

The 'XCMDS KEYWIN' menu file has been discussed previously. Since this menu consists of standard XEDIT subcommands, it may be appropriate to include XCMDS KEYWIN with every file development aid that is constructed with these techniques.

'DCFAID XEDIT' is an alternative XEDIT profile that links together the files and macros which constitute the basic Script document development aid.

The DCFAID XEDIT macro follows:

```
\star /
/* DCFAID XEDIT Profile.
\star//* Set reserved line PF key help text colour.
C = 'T' /* Options: B D G P R T W Y */
                                                            \star /
/* Enter specific XEDIT session tailoring commands below.
'SET CASE MIXED IGNORE'
/* Assign PF key functions and labels below. Limit label text to nine */
                                                            \star /
/* characters.
pf1function = 'MACRO KEYWIN 1 DCFHELP'
pf1label = 'DCFHe1ppf2function = 'SOS LINEADD '
pf2label = 'LineAddpf3function = 'QUITpf3label = 'QuitPf4function = 'BEFORE TABKEY'
pf4label = 'Tabkeypf5function = 'pf5label = 'pf6function = 'MACRO KEYWIN 6 DCFAID'
pf6label = 'DCF Aid
pf7function = 'BACKWARD
pf7label = 'Backward
pf8function = 'FORWARD
pf8label = 'Forward
pf9function = 'ONLY =pf9label = ' =PF1Øfunction = 'RGTLEFT
PF1Ø1abe1 = 'RattleftPf11function = 'SPLTJ0IN
pf11label = 'SpltJoin
Pf12function = 'MACRO KEYWIN 12 XCMDS'
pf12 \text{label} = 'XCmds
/* Ensure the COMMAND LINE is on: enable XEDIT for mouse clicks:
                                                            \star/\star /
/* set the PF KEYS as defined above: set RESERVED LINES.
```
'CMDLINE ON'

```
'ENTER BEFORE MACRO HOTKEYS'
'PF1' pf1function; 'PF2' pf2function; 'PF3' pf3function
'PF4' pf4function; 'PF5' pf5function; 'PF6' pf6function
'PF7' pf7function; 'PF8' pf8function; 'PF9' pf9function
'PF1Ø' pf1Øfunction;'PF11' pf11function;'PF12' pf12function
'RESERVE -4' c 'N P',
   '1='Left(pf1label,1Ø) '2='Left(pf2label,1Ø) '3='Left(pf3label,1Ø),
   '4='Left(pf4label,1Ø) '5='Left(pf5label,1Ø) '6='Left(pf6label,1Ø)
'RESERVE -3' c 'N F',
   '7='Left(pf7label,1Ø) '8='Left(pf8label,1Ø) '9='Left(pf9label,9),
   '1Ø='Left(pf1Ølabel,9) '11='Left(pf11label,9) '12='Left(pf12label,9)
```
**Exit(Ø)**

The Script development aid can be specified as the alternative XEDIT profile for all Script documents through the use of the PETPROF XEDIT macro (described in *VM Update*, Issue 152, April 1999). Alternatively, the Script development aid can be specified when a file is opened:

```
XEDIT TRYIT SCRIPT (PROF DCFAID
```
Figure 2 illustrates the XEDIT reserved lines and one of the pop-up menus displayed by the DCFAID XEDIT macro. In this example, PF key 6 has been pressed (or selected with a mouse click), resulting in the pop-up menu.

In summary, the following files are required to implement the basic Script document development aid:

- HOTKEYS XEDIT enables reserved line help text to be mouseclicked.
- KEYWIN XEDIT displays pop-up menus of commands and subcommands.
- DCFHELP KEYWIN contains the pop-up menu of relevant online help.
- DCFAID KEYWIN contains the pop-up menu of Script-related commands.
- 3270 OPTIONS DCF formatting options.
- FILE OPTIONS DCF formatting options.

 **TRYIT SCRIPT A1 V 132 Trunc=132 Size=2 Line=Ø Col=1 Alt=7 + —————————— +**  $\vert$  Save  $\vert$  **| ———————— | | 327Ø Opts | | Scrpt327Ø | | ———————— | ===== \* \* \* Top of File \* \* \* | File Opts | |...+....1....+....2....+....3....+....4....+....5....+.. | EraseFile | ===== :h1.Go Hercules and Xena! | ScrptFile | ===== From New Zealand.... | XEDITFile | ===== \* \* \* End of File \* \* \* | PrintFile | | ———————— | | 382Ø Opts | | Erase382Ø | | Scrpt382Ø | | Print382Ø | | ———————— | | PrefOff | | PrefOn | P 1=DCFHelp 2=LineAdd 3=Quit 4=Tabkey 5= | Quit | F 7=Backward 8=Forward 9= = 1Ø=RgtLeft 11=SpltJo | BACK QUIT | ====> | FORW EDIT | X E + —————————— +** *Figure 2: XEDIT screen as modified by DCFAID XEDIT*

- 3820 OPTIONS DCF formatting options.
- XCMDS KEYWIN contains the pop-up menu of XEDIT subcommands.
- DCFAID XEDIT activates the Script development aid.

# AUTOMATIC XEDIT PROFILE SELECTION

The 'PETPROF XEDIT' macro (presented in *VM Update*, Issue 152, April 1999) selects and executes an appropriate XEDIT customization macro based on the filetype of the current file. The mapping of filetype to customization macro is contained in a file named 'DEFAULT PETPROF' (or 'userid PETPROF'). To implement macro mapping for the types of files discussed in this article, the DEFAULT PETPROF file should contain the following lines:

![](_page_28_Picture_116.jpeg)

Automatic macro mapping can then be achieved by invoking XEDIT as follows:

**X NEW SCRIPT (PROF PETPROF**

Alternatively, the PROFILE XEDIT file can be created with the following lines:

```
/* Profile XEDIT */
'MACRO PETPROF'
Exit(Ø)
```
# SUMMARY

A number of XEDIT macro programming techniques can be combined to produce helpful, productivity-enhancing program and document development aids. Developers can build on the examples presented here to create development aids for files containing any programming or markup language.

# FURTHER INFORMATION

Further information about the PETs project can be found at the following Web location: http://vm.uconn.edu/~pets/index.html.

*Richard G Ellis Director of Computing Services University of Connecticut (USA)* © R G Ellis 1999

# <span id="page-29-0"></span>**The REXX Language Association Web site**

*Continuing our series of VM Web site reviews, we visit the REXX Language Association Web site. The site can be accessed at http:// www.rexxla.org/. If you have comments on the Web sites reviewed in this series, or suggestions for relevant sites to review, please feel free to contact the author at gabe@acm.org or Xephon at any of the addresses shown on page 2.*

REXX – created in 1979 (see below for 20th birthday information!) by Mike Cowlishaw, has spread to most current computing platforms. But it's still not as widely known or used as other, more trendy languages, such as (Visual) BASIC or Java. In fact, it's sometimes difficult for enthusiastic REXX practitioners to articulate reasons for their positive feelings about the language. A few paragraphs from the link to Ian Collier's 'REXX Introduction' begin to tell the story:

# *What is REXX?*

*REXX is a procedural programming language that allows programs and algorithms to be written in a clear and structured way. It is easy to use by experts and casual users alike. REXX has been designed to make easy the manipulation of the kinds of symbolic objects that people normally deal with such as words and numbers. Although REXX has the capability to issue commands to its host environment and to call programs and functions written in other languages, REXX is also designed to be independent of its supporting system software when such commands are kept to a minimum.*

# *General programming using REXX*

*REXX provides powerful character and arithmetical abilities in a simple framework. It can be used to write simple programs with a minimum of overhead, but it can also be used to write robust large programs. It can be used for many of the programs for which BASIC would otherwise be used, and its layout may look somewhat similar to that of a structured BASIC program. Note, however, that REXX is not BASIC!*

# *Macro programming using REXX*

*Many applications are programmable by means of macros. Unfortunately, in the Unix world, almost every application has a different macro language. Since REXX is essentially a character manipulation language, it could provide the macro language for all these applications, providing an easy-to-use and consistent interface across all applications. The best examples of such systems are on CMS (IBM's mainframe operating system which was the birthplace of REXX) and on the Amiga. However, IBM's OS/2 is catching up, and now that REXX is freely available on Unix it cannot be long before applications start to appear which have REXX as their macro language. Two products already exist. They are the Workstation Group's uni-XEDIT and Mark Hessling's THE (a link to which is displayed on my REXX title page).*

# *Other applications of REXX*

*REXX can be used as an 'application glue' language, in a manner similar to that in which shell scripts are often used. Since REXX is able to pass arbitrary command strings for execution by its environment, it can be used to execute Unix programs as well as providing the control language necessary for testing things such as parameters and return codes and acting accordingly.*

*REXX is often executed by an interpreter, and this permits rapid program development. This productivity advantage makes the language very suitable for modelling applications and products - in other words, for prototype development. REXX is also fairly easy to debug. Once a design has been shown to work satisfactorily, it can be easily recoded in another language if that is required for performance or other reasons.*

*The design of REXX is such that the same language can effectively and efficiently be used for many different applications that would otherwise require the learning of several languages.*

A bonus for visiting Ian's page – and an illustration of the enthusiasm REXX users feel for the language – is viewed by clicking the REXX logo at the bottom of the 'About REXX' page. This leads to his short REXX page, listing favourite and useful links. Many other REXXers build similar lists, both for their use as bookmark pages and to guide visitors to particular points of interest.

While user groups such as SHARE offer REXX education and news, and myriad books and magazines offer different sorts of information such as tutorial and advanced techniques, another sort of resource exists in the REXX Language Association (REXXLA). Briefly described on the opening page as "an independent organization dedicated to promoting the use of the REXX programming language", it's more fully described on the 'About REXXLA' page:

*The REXX Language Association was established to further the understanding and use of the REXX programming language. With the release of Object REXX and NetREXX, REXXLA has expanded its mission to include these languages as well. The Association is headquartered at the Research Triangle Park in North Carolina, and is international in scope with members throughout the world. Supported by a dedicated group of volunteers, the REXX Language Association provides many benefits for its members.*

*REXXLA sponsors the annual REXX Symposium which features presentations by recognized REXX experts and practitioners, interesting products, and an opportunity to network and to learn from people who share your enthusiasm for REXX. All of the major REXX vendors attend, giving you the opportunity to interact directly with them and provide them with valuable feedback from the field. A REXXLA membership also entitles you to a discounted registration fee at the Symposium.*

*From the very first, the REXX Language Association has been an active member of the committee working on an ANSI Standard for REXX. That Standard has been approved, and we are now involved in drafting an ANSI Standard for Object REXX and NetREXX. Your membership gives you a voice in this very important work.*

*If you write sophisticated applications in Object REXX, design Javaenhanced webpages with NetREXX, or simply use REXX to make your life easier on any platform, the REXX Language Association has much to offer you.*

As of this writing, REXX has just passed a significant milestone, described on the REXXLA opening page:

*Happy 20th Birthday to REXX!*

*The REXX language turned 20 years old on March 20th. Why is March 20th considered REXX's birthday? According to Mike Cowlishaw, 'it was the day I woke up at 3am with a clear idea of what was needed, and by the end of the day had the initial specification off around the world for comment.'*

For those exploring REXX or already committed to it, the 'Links' link provides diverse resources, in categories General, OS/2, Windows, Unix, DOS, Amiga, NetWare, VM, and MVS. The General category begins with links to three IBM REXX pages: 'Mike Cowlishaw's REXX Language Page', the 'Object REXX homepage', and the 'NetREXX homepage'. (Mike's page was reviewed in *VM Update,* Issue 140, April 1998, and the OREXX and NetREXX pages were mentioned.) These three pages are also linked by the graphics appearing at the top of REXXLA pages: the logo from Mike's REXX books, the Object REXX logo, and the stylized network.

The next link, Dave Martin's 'REXX Frequently Asked Questions (FAQ)' page, opens by default in two frames: navigation on the left, content on the right. Before clicking to specific questions, note the opening content page's links to additional FAQs on TSO and VM/ ESA REXX. Dave describes his FAQ as "*intended to serve as a useful reference for REXX-related information, aiming for breadth as opposed to depth, with references to other material given where appropriate*". Dave has a slightly different answer to the question 'What Is REXX?':

*REXX is a programming language designed by Michael Cowlishaw of IBM UK Laboratories. In his own words: 'REXX is a procedural language that allows programs and algorithms to be written in a clear and structured way.' REXX doesn't look that different from any other procedural language. Here's a simple REXX program:*

```
/* Count some numbers */
say "Counting..."
do i = 1 to 1Ø
say "Number" i
end
```
*What makes REXX different from most other languages is that it is also designed to be used as a macro language by arbitrary application programs. The idea is that application developers don't have to design* *their own macro languages and interpreters. Instead they use REXX as the macro language and support the REXX programming interface.*

*If a REXX macro comes across an expression or function call that it cannot resolve, it can ask the application to handle it instead. The application only has to support the features that are specific to it, freeing the developer from handling the mundane (and time-consuming) task of writing a language interpreter. And if all applications use REXX as their macro language, the user only has to learn one language instead of a dozen.*

Other question areas are REXX and the Internet, Free REXX Products, Commercial Products, REXX and ANSI, NetREXX, The REXX Language Association, REXX Bibliography, Common REXX Coding Errors, Frequently Asked Questions (including 'Is REXX better than <some other language>' and several technical queries), and Copyright Information. Other general links deal with various REXX implementations, describe several REXX books, and offer articles and utilities.

Several links are provided for OS/2 resources; OS/2 was one of the earliest systems to include integrated REXX function and has developed a widespread contingent of REXX fans. VisPro/REXX from Hockware and VX-REXX from Watcom were among the earliest visual development environments. Windows, Unix, DOS, Amiga, VM, Netware, and MVS are all represented, with free and priced tools and services available.

The next major link from the main page deals with standards. Just as REXXLA was born at a REXX Symposium (a yearly event formerly loosely connected with REXXLA and now operated by it), the industry standard for REXX also originated at a Symposium. Brian Marks' 'A brief history of the REXX Standard', begins:

*If you are unfamiliar with how standards are developed, the history of the REXX Standard may give some insight. The idea of a standard was first promoted by Linda Green, the IBM representative to the SHARE organization at the time. There was enthusiasm for the idea at the very first REXX Symposium, which allowed Linda to make a case to the authorities, who allowed Linda to convene the first meeting. This was attended by several of the parties with a producer or user interest in*

*REXX and they 'bootstrapped' themselves to being a committee by suggesting Brian Marks as chairman, a choice subsequently endorsed by the Information Technology Industry Council which administers this class of standard.*

*Ultimately, decisions of standardizing groups are the result of majority voting. In practice, the consensus achieved meant that there was almost no voting, apart from the formally required vote that the draft standard was ready for public review.*

Standardization seems to be an elusive goal – while a standard exists, "There are not yet any implementations that claim full conformance with the ANSI standard, although some implementations now contain features that are also new to the standard, for example date conversions and extra built-in functions."

It's often a chore sorting theoretical wisdom from old-fashioned experience-based advice. The REXXLA newsletter, linked from the main page, lets people using REXX in day-to-day projects, or developers implementing REXX language facilities or add-ons, report on lessons learned, projects underway, or part-baked ideas for future efforts.

The first newsletter posted, September 1998, includes six columns and three articles. The columns, entitled 'Dr Rx', 'Editorial Ramblings', 'The Scriptor's Maid', 'Tip of the Month', 'Train/REXX', and 'REXXwishes', present short and different REXX perspectives. As one might guess, Train/REXX describes a less-than-pleasant REXX problem, beginning:

*There are several places in my code where I use stem variables indexed by something other than numbers and I have discovered an instance where seemingly proper code can be just imprecise enough. The particular example I ran afoul of used an ISPF table, but this could happen almost anywhere.*

and ending:

*Surprise ! ct 'ABCDE' does NOT equal ct 'ABCDE'. The first one has a value > 0, but it's lost forever, because we no longer know how many blanks to add to produce the right result; the second version has the* *default value of zero unless we're REALLY unlucky, in which case it will have a value that looks like it might be right but is actually dead wrong.*

Mike Cowlishaw's article 'Easier Java Programming [part 1]', which introduces the NetREXX programming language, combining REXX's power and programming ease with Java's portability, begins:

*The great strength of Java is the Java Virtual Machine and class libraries, which together form a programmable environment that is available on a wide variety of computers. The Java programming language is one way of creating programs and classes for that environment – but it is not necessarily the only way. Just as different artists prefer different tools and techniques, so different programming languages suit different programmers.*

*NetREXX is a new programming language that is designed specifically to make it easier for programmers to take advantage of the Java environment, without losing any of the capabilities offered by the Java language. The productivity gains of using NetREXX are available to anyone currently programming in Java, and the ease-of-use of NetREXX will encourage more new users to exploit the advantages of the Java environment.*

The January 1999 newsletter, the most recently posted at the time of writing, shows enlarged structure and scope, with a news item about the November 1998 standards meeting, excerpts from a 1998 REXX Symposium presentation, reviews and reports (of a free REXX interpreter for DOS and UNIX and an OS/2 SIG, respectively), four columns, and four articles.

The Dr Rx column provides its regular reader/member interaction, with expert information helping with common and obscure REXX queries. The REXXwishes column by F Scott Ophof (the newsletter's editor), which deals with a popular commercial product written in REXX, begins by explaining the product's strength and user friendliness:

*This month's first subject is that great MUA by Richard Schafer called 'Mailbook' (originally available as freeware 'RiceMail'), which runs on IBM'S VM/CMS operating system. ('MUA' stands for 'Mail User* *Agent', meaning the application used to read, write, sort, and index your e-mail. To actually send and receive e-mail items, an MTA (Mail Transfer Agent) is used; they usually work in the background, ie invisible to the user.)*

*Mailbook is an application that originated in the VM/CMS world as a set of REXX macros built around the IBM editor called XEDIT. Anyone used to XEDIT has little – if any – problem using Mailbook, because almost any application in the CMS world will use the XEDIT editor. (Yes, there is also the ISPF editor; for all practical purposes it is a rather close relative of XEDIT).*

*Since Mailbook was written in REXX, it was – and still is – quite easy to write modifications for by any CMSer familiar with REXX. Users can also (re)configure Mailbook with their own preferences. The configuration options span a huge range of possibilities. Mailbook also makes use of the CMS NAMES utility, which is the CMS equivalent of an addressbook on a PC. Although that is not doing NAMES real justice; NAMES is actually a free-form database and can be used for much more than just addresses. In combination with Mailbook it does things like expanding nicknames to full names and e-mail addresses, automatically filing both sent and received items in the relevant mailbook (folder, notebook file), and so forth.*

Articles include 'I think I understand how the FORMAT builtin function works' by Brian Marks and 'Safe REXX (part 2)' by Shmuel (Seymour J) Metz.

While the REXXLA Web site content is available to the public, REXXLA operation depends on support of members and friends – by paying dues and attending the yearly symposium. Membership, costing \$24/year, is available by clicking the cheerful 'Join!' button on the 'About REXXLA', page, which provides a form to be mailed to the group's headquarters. And full information on the annual Symposium is provided by links in the body of the main page. Sadly, the event – the tenth! – from 3-5 May 1999 in Florida will be over by the time this article is published. But information on the event and news of next year's gathering will appear on the Web site.

The final main page link discusses REXX Year 2000 considerations, beginning:

<sup>© 1999.</sup> Reproduction prohibited. Please inform Xephon of any infringement. 37

<span id="page-37-0"></span>*The REXX language itself does not contain any 'Year 2000' (Y2K) problems and thus can be considered Y2K compliant. However, there are Y2K considerations in the use of certain REXX built-in functions. Be sure to use the correct Date() functions to prevent Y2K problems within your code. For example, options E (European), U (USA), J (Julian), and O (Ordered) use two- digit years. The options S (Sorted), L (local), and N (Normal) use four-digit years. Use of four-digit years in programs would be mandatory to ensure Y2K compliance.*

The REXXLA Web site offers tactical and strategic resources for REXX users. The former provide coding advice, debugging tips, design pointers, interface techniques. The latter include awareness of the evolving REXX language, access to REXX experts and compiler/ interpreter implementers, and participation in the world-wide REXX community. It's a site well worth visiting, and an organization worth supporting with membership dues.

![](_page_37_Picture_113.jpeg)

# **A full screen console interface – part 11**

*Editor's note: the following article is an extensive piece of work which will be published over several issues of* VM Update*. It was felt that readers could benefit from the entire article and from the individual sections. Any comments or recommendations would be welcomed and should be addressed either to Xephon or directly to the author at fernando\_duarte@vnet.ibm.com.*

# CSCULC ASSEMBLE

![](_page_37_Picture_114.jpeg)

```
 USING UIDSECT,R8 UID (user) Block
       USING CCHSECT,R7 CCH (cache) Block
       USING MSGSECT,R5 MSG (message) block
       SPACE
      LA R5, ULCMSG Address message work area
       MVI MSGARBCH,ULCARBCH Move unprintable arbitrary char
       MVI MSGANYCH,ULCANYCH Move unprintable any character
       CLI Ø(R6),C'/' Was command omitted?
       BE ULC1ØØ Yes, just build search mask
      SR RØ.RØ No table to search
       GO CSCSCN Skip command name and blanks
      BNZ ULC500 Nothing found, too bad
ULC1ØØ BAS R14,BLDMASK Build mask
       BNZ ULC9ØØ Something went wrong, forget it
       BAS R14,LOCATEUP Locate data
ULC9ØØ BACK
       SPACE
ULC5ØØ MSG Ø31Ø,USER Missing string to locate
       B ULC9ØØ
       SPACE 3
*
* Process MATCH command
*
CSCULCMT RELOC
      LA R5, ULCMSG Address message work area
       MVI MSGARBCH,C'*' Move arbitrary and any character
       MVI MSGANYCH,C'%' *** * TO BE CHANGED LATER * ***
       CLI Ø(R6),C'\' Was command omitted?
       BE MAT1ØØ Yes, build search mask
      AR R6, R1 Skip over command name
MAT1ØØ LA R6,1(,R6) Allow for one space after name
      BAS R14, BLDMASK Build mask
       BNZ MAT9ØØ Something went wrong, forget it
       BAS R14,LOCATEUP Locate data
MAT9ØØ BACK
       SPACE 3
*
* Process DOWNLOCATE command (DLOCATE)
*
CSCULCDL RELOC
      LA R5, ULCMSG Address message work area
       MVI MSGARBCH,ULCARBCH Move unprintable arbitrary char
       MVI MSGANYCH,ULCANYCH Move unprintable any character
      SR RØ, RØ No table to search
       GO CSCSCN Skip blanks after command name
       BZ DL1ØØ
       MSG Ø31Ø,USER Nothing found, too bad
       B DL9ØØ
       SPACE
DL1ØØ BAS R14,BLDMASK Build mask
       BNZ DL9ØØ Something went wrong, forget it
```

```
 BAS R14,LOCATEDN Locate data
DL9ØØ BACK
        SPACE 3
*
* Process DOWNMATCH command (DMATCH)
*
CSCULCDM RELOC
       LA R5, ULCMSG Address message work area
        MVI MSGARBCH,C'*' Move arbitrary and any character
        MVI MSGANYCH,C'%' *** * TO BE CHANGED LATER * ***
        LA R6,1(R1,R6) Allow for one space after name
       BAS R14, BLDMASK Build mask
        BNZ DM9ØØ Something went wrong, forget it
        BAS R14,LOCATEDN Locate data
DM9ØØ BACK
        SPACE 3
*
* Process GO command
*
CSCULCGO RELOC
       LA R1, DIAGØØØC Address DIAG work area
        DIAG R1,RØ,X'ØØØC' Get current date and time
        MVC DATECURR(2),DIAGØØØC+6 Convert date to yy/mm/dd
        MVI DATECURR+2,C'/'
        MVC DATECURR+3(5),DIAGØØØC
        MVC TIMECURR,DIAGØØØC+8 Copy current time
        MVC DATEYY(8),DATECURR Copy current date to build area
        MVC TIMEHH(8),TIMEZERO Start with time ØØ:ØØ:ØØ
        BAS R14,DATE Get new date and time from input
        BAS R14,VALIDATE Validate both date and time
        L R7,UIDFREE1 Get a record from Free List
        SR RØ,RØ
       ST RØ, CCHRECNO Invalidate entry
        MVC CCHDATE,DATEYY Copy reference Date and Time
        MVC CCHTIME,TIMEHH
        GO CSCRDFGO Search for the record
        BZ GO4ØØ Found it...
        MSG Ø356,USER Record not found
        B GO9ØØ
        SPACE
GO4ØØ BAS R14,FMTSCRN Record found, format user screen
GO9ØØ BACK
        SPACE
*
* Build new Date and Time as modified by the user
*
DATE EQU *
        ST R14,ULCSV14
        BAS R14,GETVAL Get first value
        BZ DATE1ØØ
        MSG Ø31Ø,USER Nothing found, it is missing
```
![](_page_40_Picture_165.jpeg)

![](_page_41_Picture_171.jpeg)

![](_page_42_Picture_162.jpeg)

 **B BLDM9ØØ SPACE BLDMMVC MVC MSGMASK(\*-\*),Ø(R6) Move mask BLDMTR TR MSGMASK(\*-\*),CSCUPP Uppercase mask SPACE 3 \* \* Perform LOCATE or MATCH \*** LOCATEUP EQU \* Prepare to go Up  **ST R14,ULCSV14 L R15,@SCRDFPR Load RDF routine - Read Previous A R15,Ø(,R15) Skip timestamp** ST R15, ULCREAD Store it for LOCATE  **L R7,UIDBUFF1 Address top line SR RØ,RØ C RØ,CCHRECNO Is record number valid? BNE LOCATE Yes... \* CLI CCHUSER,X'ØØ' Is it TOF line? \* BE LOC2ØØ Yes, nothing to do... not found** \* GO CSCRDFLT Must be EOF, start with last **\* BZ LOC3ØØ Found something, check it TM UIDOPT2,UIDAUTO Is user in refresh mode? BZ LOC2ØØ GO CSCRDFLT Yes, someone cleared the screen BZ LOC3ØØ Found something, check it** B LOC200 Nothing found  **SPACE** LOCATEDN EQU \* Prepare to go Down  **ST R14,ULCSV14 L R15,@SCRDFNT Load RDF routine - Read Next A R15,Ø(,R15) Skip timestamp** ST R15, ULCREAD Store it for LOCATE  **L R7,UIDBUFF1 Address top line SR RØ,RØ C RØ,CCHRECNO Is record number valid? BNE LOCATE Yes... \* CLI CCHUSER,X'ØØ' Is it TOF line?** \* BNE LOC200 No, must be EOF... not found  **GO CSCRDFFT Yes, start with first record BZ LOC3ØØ Found something, check it** B LOC200 Nothing found  **SPACE** LOCATE **EQU L R15,ULCREAD RDF routine, Previous or Next** GO , Read record  **BZ LOC3ØØ We found it, process LOC2ØØ MSG Ø351,USER String or Mask not found B LOC9ØØ SPACE** LOC300 SR R1, R1  **IC R1,CCHRLEN Load message length**

![](_page_44_Picture_158.jpeg)

![](_page_45_Picture_158.jpeg)

Add class 04 to the USER statements and regen CSCSVP to have the GO, LOCATE, and MATCH commands working.

46 © 1999. Xephon UK telephone 01635 33848, fax 01635 38345. USA telephone (940) 455 7050, fax (940) 455 2492.

# CSCURL ASSEMBLE

Add class 05 to the USER statements and regen CSCSVP to have the RELEASE command working. This command releases messages on Hold. It also supports messages with the UNIQUE attribute and selfreleasing messages.

![](_page_46_Picture_153.jpeg)

![](_page_47_Picture_161.jpeg)

**\* B URL9ØØ SPACE URL9ØØ BACK Return SPACE 3 \* \* Release message \* \* Input R7 addresses message to release (cache image) \* CSCURLPR RELOC Release (External call)** BAS R14, RELEASE Perform Release BACK **BACK** Go back to caller  **SPACE RELEASE EQU \* ST R14,RELSV14 STM R6,R9,RELSAVE L RØ,CCHRECNO Get record number to release SR R1,R1 L R2,HLDPTR Address first message on Hold REL1ØØ C RØ,CCHRECNO-CCHSECT(,R2) Check record number BNE REL2ØØ CLC CCHUSER,CCHUSER-CCHSECT(R2) user id BNE REL2ØØ CLC CCHDATE,CCHDATE-CCHSECT(R2) date BNE REL2ØØ CLC CCHTIME,CCHTIME-CCHSECT(R2) time BE REL3ØØ Must be the one to release REL2ØØ LR R1,R2 Save address of previous entry L R2,CCHFWD-CCHSECT(,R2) Address next entry B REL1ØØ SPACE REL3ØØ L RØ,CCHFWD-CCHSECT(,R2) Address entry to follow** LTR R1,R1 Is message to release the first?  **BNZ REL31Ø ST RØ,HLDPTR Yes, change list pointer B REL32Ø SPACE REL31Ø ST RØ,CCHFWD-CCHSECT(,R1) Chain previous with next** REL320 LTR RØ, RØ **IS MESSAGE TO RELASS AREL** 18 message to release the last?  **BNZ REL33Ø ST R1,HLDLAST Yes, update last entry pointer REL33Ø LR R7,R2 Address entry to release NI CCHOPTS,X'FF'-CCHHOLD Reset Hold option LINK PREFIX Restore default attributes L RØ,CCHRECNO Record number to release L R2,CACHEPTR Current record from cache REL4ØØ L R2,CCHFWD-CCHSECT(,R2) Start with first (oldest) CLC CCHDATE,CCHDATE-CCHSECT(R2) Is record still in cache BL REL5ØØ No...** BH REL400 Maybe...  **CLC CCHTIME,CCHTIME-CCHSECT(R2) BL REL5ØØ**

![](_page_49_Picture_163.jpeg)

![](_page_50_Picture_135.jpeg)

*Editor's note: this article will be continued next month.*

![](_page_50_Picture_136.jpeg)

<span id="page-51-0"></span>IBM has announced two Entry Enterprise Server Offerings (ESO) for VM and VSE.

ESOs represent a packaged solution comprising the latest System/390 hardware and software, together with the services to integrate and exploit existing applications and peripherals.

For further information contact your local IBM representative.

\* \* \*

Sterling Software has announced Version 3.0 of its VM:Webgateway Web-to-host software for using legacy applications from a Web browser while maintaining end-toend security. Users can Web-enable and Web-enhance all existing mainframe applications on VM, OS/390, MVS, and VSE and include full-screen applications.

It uses Secure Sockets Layer technology to encrypt data transmitted between Web browsers and the mainframe and it uses client and server certificates that authenticate Web browser users.

Version 3.0 has new support for multi-tier security standards, and trusted third-party Certificate Authorities, such as VeriSign, will soon offer standard, digital certificates that use multi-tier certificate chaining for additional security. This will enable VM:Webgateway users to implement the new multi-tier encryption technology.

Version 3.0 uses 20% less CPU resources and it supports HTTP 1.1 for persistent connections.

For further information contact: Sterling Software, 1800 Alexander Bell Drive, Reston, VA 22091, USA. Tel: (703) 264 8000. Sterling Software, Sterling Court, Eastworth Road, Chertsey, Surrey, KT16 8DF, UK. Tel: (01932) 587000. URL: http://www.vm.sterling.com.

\* \* \*

# x **xephon**